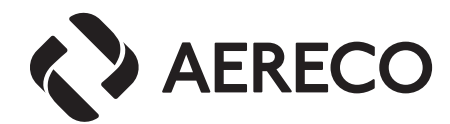

 $C<sub>f</sub>$ 

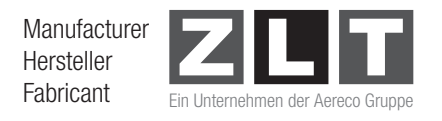

# **VCZ**

EC - Fordulatszám szabályozott központi ventilátorok integrált nyomásérzékelővel

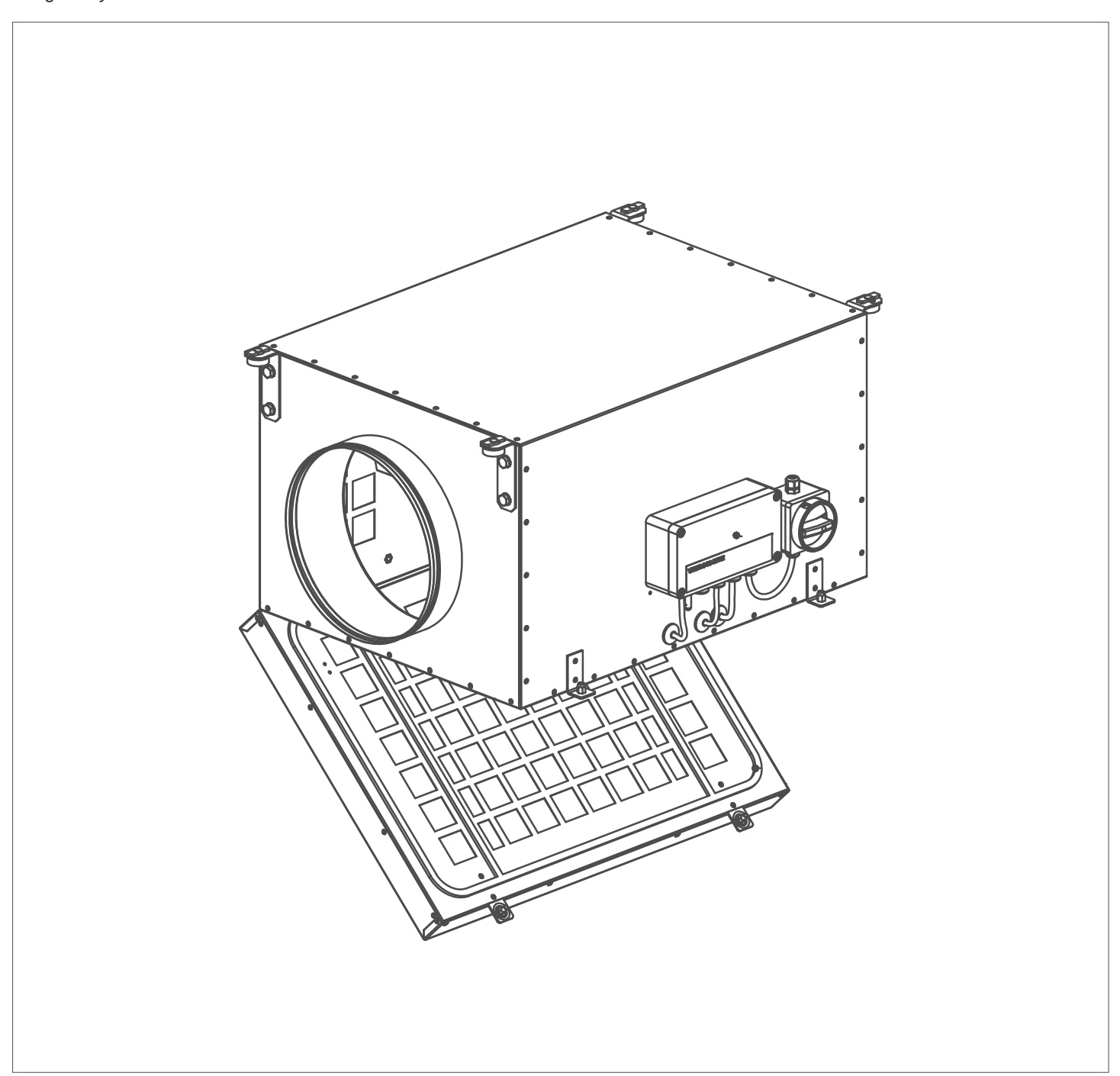

#### 11/11/2015

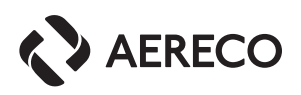

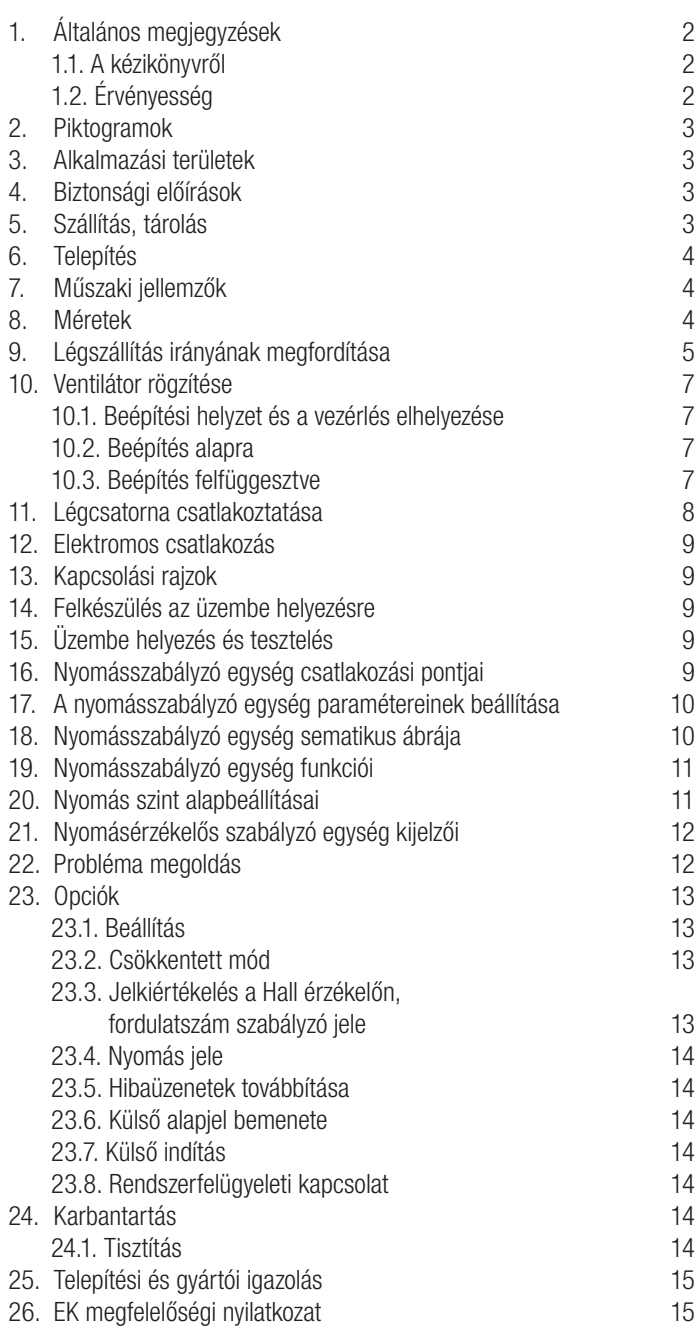

### 1. Általános megjegyzések

### 1.1 a kézikönyvről

Ez a szerelési útmutató kizárólag a VCZ ventilátorok beépítési használati és karbantartási útmutatója. Semmi esetre sem vonatkozik a létesítmény teljes szellőzési rendszerére. Az útmutató céja, hogy a VCZ ventilátorok alkalmazásához nyújtson segítséget és segítse felismerni az általános összefüggéseket. A rendszer kialakításnál lényeges, hogy a szellőzőrendszer többi elemeinek beépítési és használati útmutatóiban leírtak szerint járjanak el.

A helyes használathoz elengedhetetlen, hogy a leírtak szerint pontosan kövesse a telepítési, üzemeltetési és karbantartási előírásokat. A változtatások és módosítások a terméken csak az Aereco Légtechnika Kft. írásos engedélyével lehetségesek.

### 1.2. érvényesség

Fenntartjuk a jogot, a ventilátorok műszaki adatainak bejelentés nélküli módosítására. Az nyomdai hibákért és az esetlegesen előforduló tévedésekért felelősséget nem vállalunk. Kérjük, hogy a kiadványt gondosan őrizze meg, hogy a későbbiekben is rendelkezésére álljon.

Amellett, hogy a kiadványban szereplő utasításokat követi, kiemelten fontos, hogy kövesse a mindenkori területileg érvényes és hatályos jogszabályokat építési és biztonsági előírásokat.

A kiadvánnyal kapcsolatos minden jog fenntartva.

#### Jogi nyilatkozat:

Miközben mindent megteszünk, hogy a kiadványban rendelkezésre bocsájtott adatok minél pontosabbak legyenek, a dokumentumban alkalmanként hibák fordulhatnak elő. Az Aereco semmilyen felelősséget nem vállal az ebből, vagy a szakszerűtlen beépítésből adódó károkért. Az Aereco fenntartja a jogot a kiadványban szereplő adatok előzetes tájékoztatás nélküli frissítésére, módosítására, esetleges visszavonására. Minden kép és tartalom -még részletekben is - csak és kizárólag az Aereco írásbeli engedélyével reprodukálható.

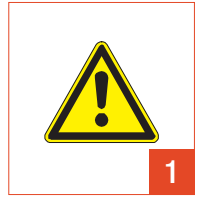

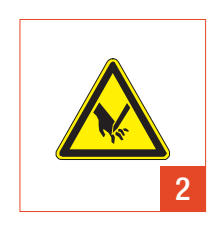

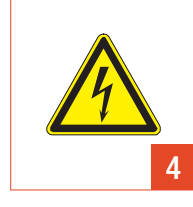

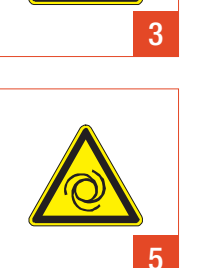

### 2. Piktogramok

- 1 Figyelmeztetés szállítás, beépítés és karbantartás közben előforduló veszélyekre
	-
- 2 Sérülésveszély<br>3 Szállítás közbeni sérülés veszélye<br>4 Elektromos áramütés kockázata
	- Elektromos áramütés kockázata
- 5 Váratlan újraindulás veszélye

## 3. alkalma zási területek

A VCZ típusú tetőtérben elhelyezhető központi ventilátorokat, hagyományos lakótér szellőztető rendszerekhez tervezték. Ahol a levegő portartalma alacsony, és a levegő hőmérsékelte nem haladja meg a 40 °C -ot. A telepítés csak az épület belsejében történhet. Üzemeltetés közben robbanásveszélyes anyagokkal való érintkezés nem megengedett.

# 4. bi ztonsági előírások

A VCZ ventilátort csak a szellőztető rendszerre való beüzemelést követően, lehet működtetni, vagy védőráccsal biztosítani kell a ventilátor biztonságát DIN EN 294 szabvány szerint, illetve az egyéb ide vonatkozó szabályozások betartásával.

Az üzembe helyezést, a vezetékek bekötését és karbantartását csak gyakorlott, képesített szakember végezheti. A ventilátort mindig a műszaki adatokban definiált tartományban működtesse!

A VCZ típusú központi ventilátorokat mindig az alkalmazási területük szerint használja. A projekt vezetője, a szerelők és a felhasználó felelőssége az, hogy biztosítsa, a berendezés üzembe helyezését, működtetését és karbantartását. A biztonsági berendezéseket, például a védőrácsokat, nem szabad rövidre zárni, mert működésképtelenné válnak.

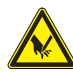

A berendezés főként fém alkatrészekből áll, melynek éles szélei veszélyesek lehetnek. Normál használat során ez nem okoz problémát, és nem okozhat kárt a felhasználóban. A telepítés során azonban előfordulhatnak sérülések. Emiatt a szerelők mindig viseljenek védőkesztyűt, amikor dolgoznak a készüléken.

# 5. Szállítás, tárolás

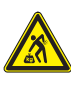

A VCZ típusú központi ventilátorok, a szállító eszköznek megfelelően vannak csomagolva. Amennyiben emelőszerkezetet használ az elhelyezés során, a szállítás alatt ne távolítsa el az eredeti csomagolást. A kézi szállításnál vegye figyelembe a ventilátor teljes súlyát, amikor emelik vagy mozgatják. A ventilátor súlya megtalálható a technikai információk között a kezelési útmutatóban. Ne érje ütés vagy rázkódás. Kerülje el a csomagolás lehetséges sérülését. Az esetleges szállításból adódó sérülésről, a szállítót haladéktalanul értesiteni kell. A ventilátorokat üzembe helyezés előtt száraz védett helyen tárolja. Kerülje az olyan helyeket, ahol szélsőséges hőmérséklet ingadozás előfordulhat.

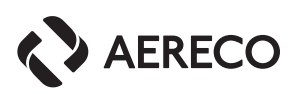

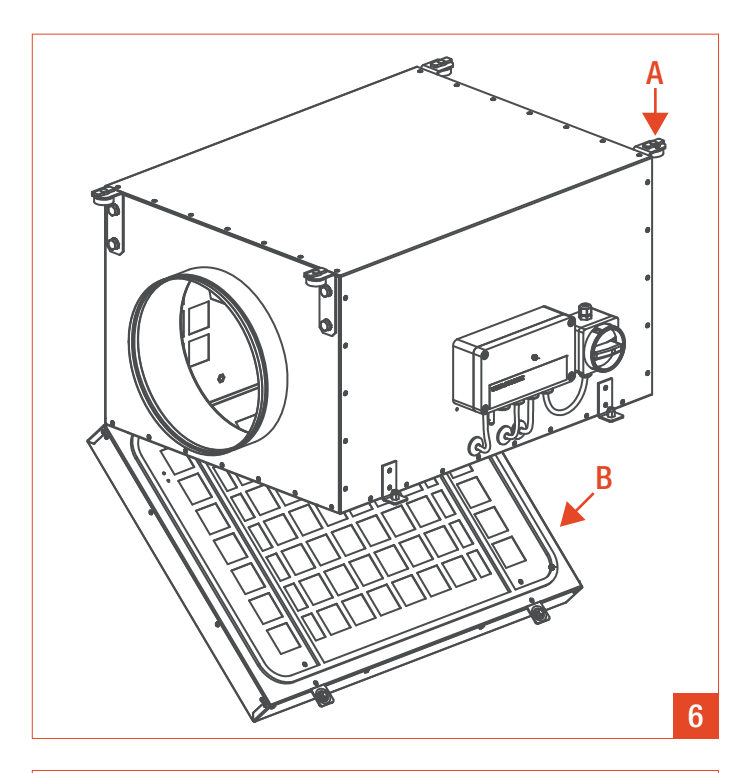

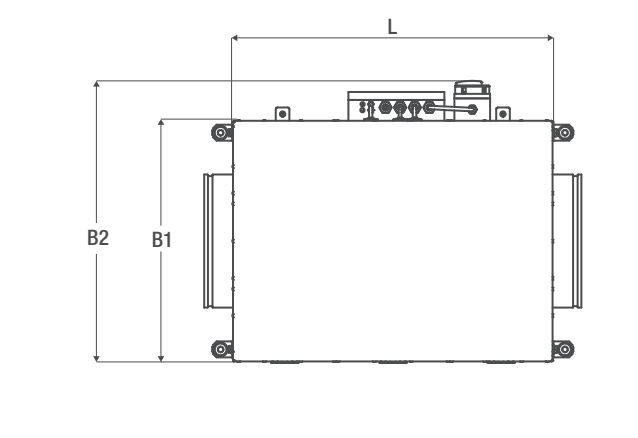

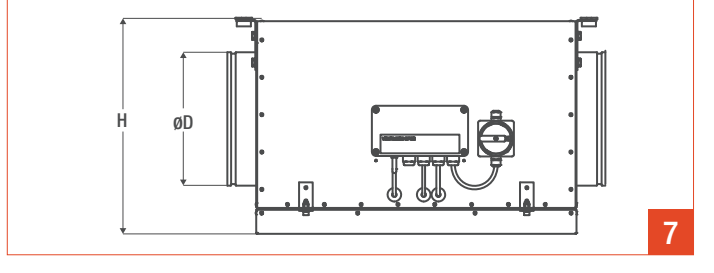

## 6. telepítés

Lásd a 6 ábrát

A Ventilátorház mennyezetre rögzítése

B Borításának nyithatónak kell lennie a későbbi karbantartás érdekénben

A VCZ típusú központi ventilátorok, telepíthetőek a padlóra, a falra, vagy rögzíthetők egy gerendára is. A telepítőnek meg kell győződnie arról, hogy ezen szerkezetek teherbírása és stabilitása megfelelő a telepítéshez. Az építtetőnek meg kell bizonyosodnia arról, hogy a ventilátor csőcsatlakoztatása teljesen légmentesen zárt. Ha a ventilátor az alapra van elhelyezve akkor javasoljuk rezgéscsillapító anyagok használatát.

# 7. Műszaki jellemzők

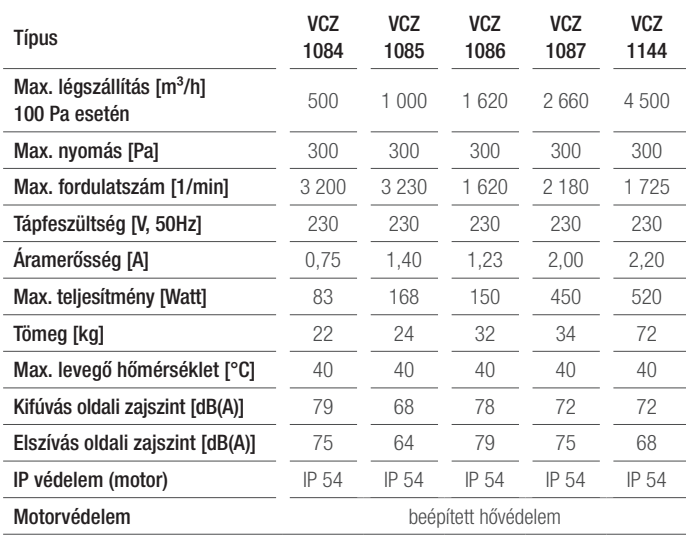

# 8. Méretek

Lásd a 7 ábrát

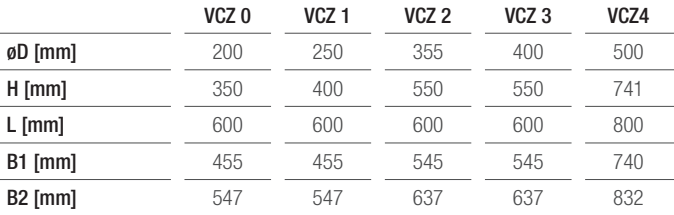

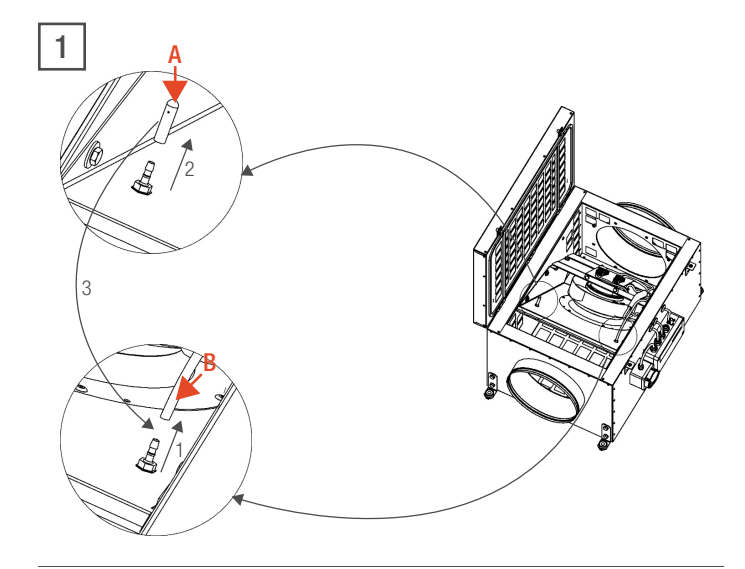

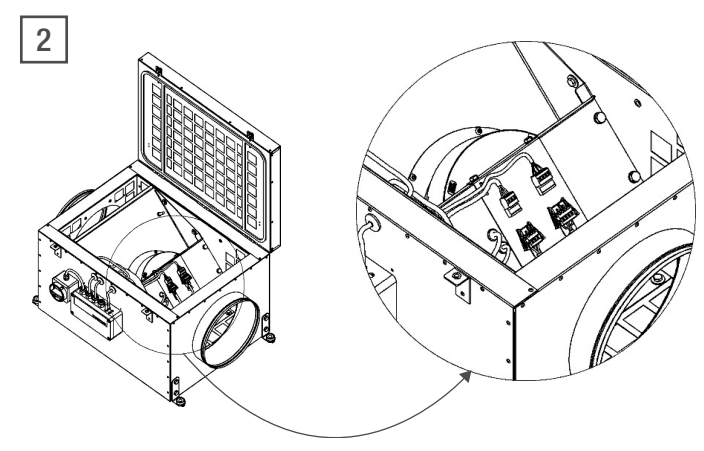

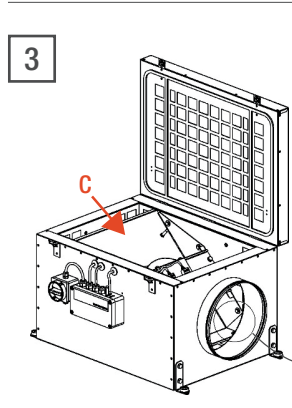

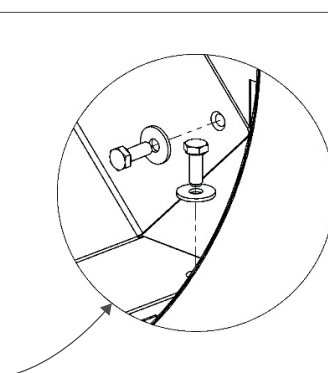

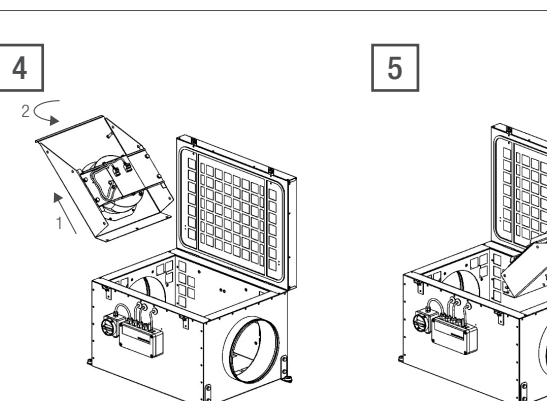

# 9. légszállítás irányának megfordítása

#### 9.1. Ventilátorok légszállítás irányának megváltoztatásának lépései VCZ 1084 és VCZ 1085 típusok esetén

Az átalakítás lépései:

#### A MŰVELET CSAK ÁRAMTALANÍTOTT KÉSZÜLÉKEN VÉGEZHETŐ!

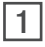

A Szilikon sapka

- **B** Szilikon cső
- · Húzza le a szilikon csövet a csatlakozóról (1)
- · Vegye le a szilikon sapkát a használaton kívüli csatlakozóról (2)
- · Helyezze rá a sapkát a korábban használt csatlakozóra (3)

### $\boxed{2}$

· Húzza szét az elektromos csatlakozókat

 $\sqrt{3}$ 

### C Elválasztó lap

Csavarozza ki az elválasztó lap rögzítőcsavarjait

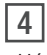

- · Húzza ki az elválasztólapot a ventilátoregységgel együtt (1)
- · Fordítsa el 180° fokkal (2)

 $\boxed{5}$ 

- · Helyezze vissza az elválasztólapot az új pozícióba
- · Csavarokkal rögzítse az új helyére
- · Csatlakoztassa az elektromos csatlakozókat
- · Illessze helyére a a szilikon csövet
- · Ragassza fel a légszállítás irányát jelző matricát a ventilátorházra

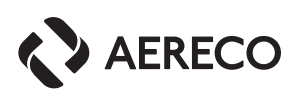

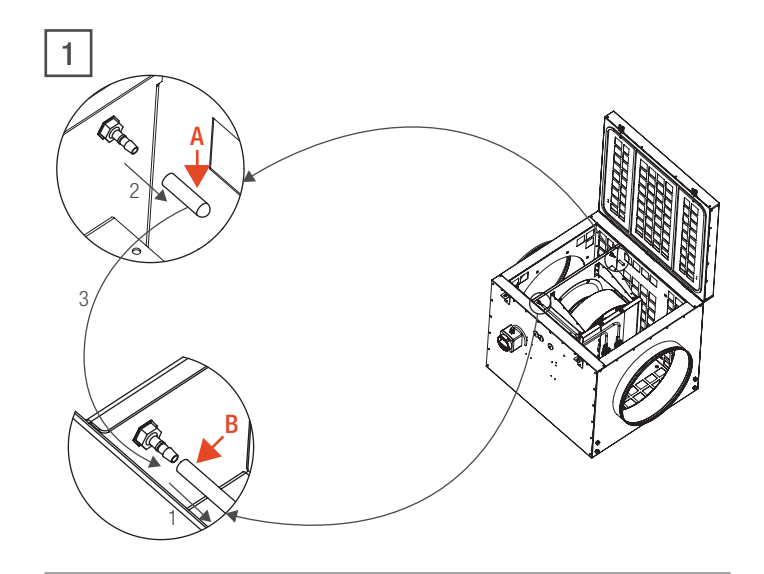

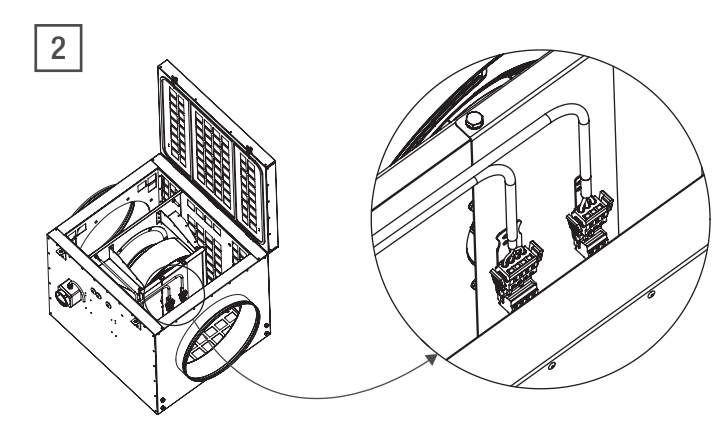

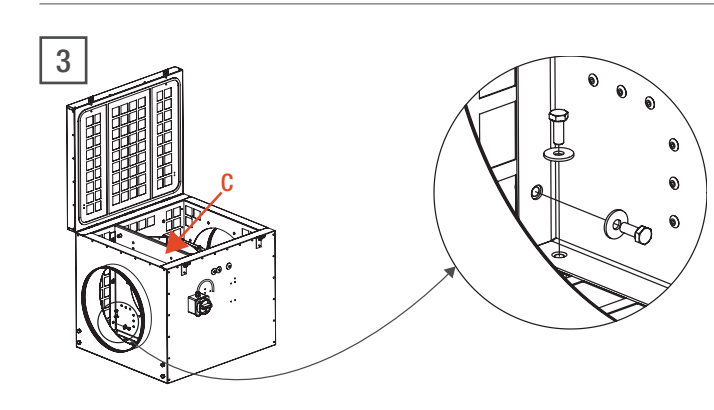

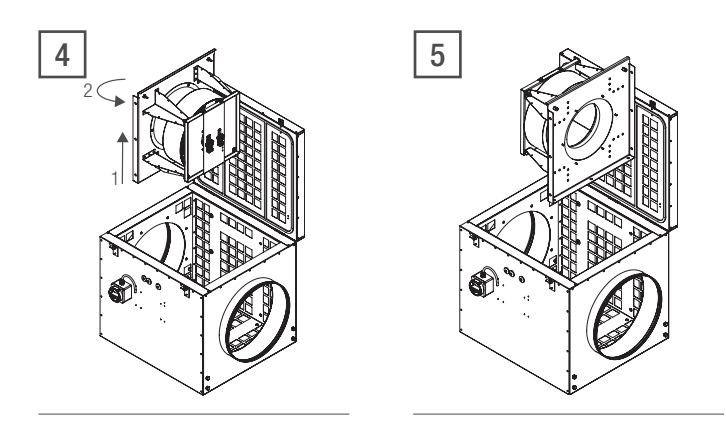

# 9.2. Ventilátorok légszállítási irányának megváltoztatásának lépései A VCZ 1086, VCZ 1087 és VCZ 1144 típusok esetén

Az átalakítás lépései:

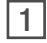

- A Szilikon sapka
- **B** Szilikon cső
- · Húzza le a szilikon csövet a csatlakozóról (1)
- · Vegye le a szilikon sapkát a használaton kívüli csatlakozóról (2)
- · Helyezze rá a sapkát a korábban használt csatlakozóra (3)

### <sup>2</sup>

· Húzza szét az elektromos csatlakozókat

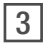

C Elválasztó lap

- Csavarozza ki az elválasztó lap rögzítőcsavarjait

### $\boxed{4}$

- · Húzza ki az elválasztólapot a ventilátoregységgel együtt (1)
- · Fordítsa el 180° fokkal (2)

## $\boxed{5}$

- · Helyezze vissza az elválasztólapot az új pozícióba
- · Csavarokkal rögzítse az új helyére
- · Csatlakoztassa az elektromos csatlakozókat
- · Illessze helyére a szilikon csövet
- · Ragassza fel a légszállítás irányát jelző matricát a ventilátorházra

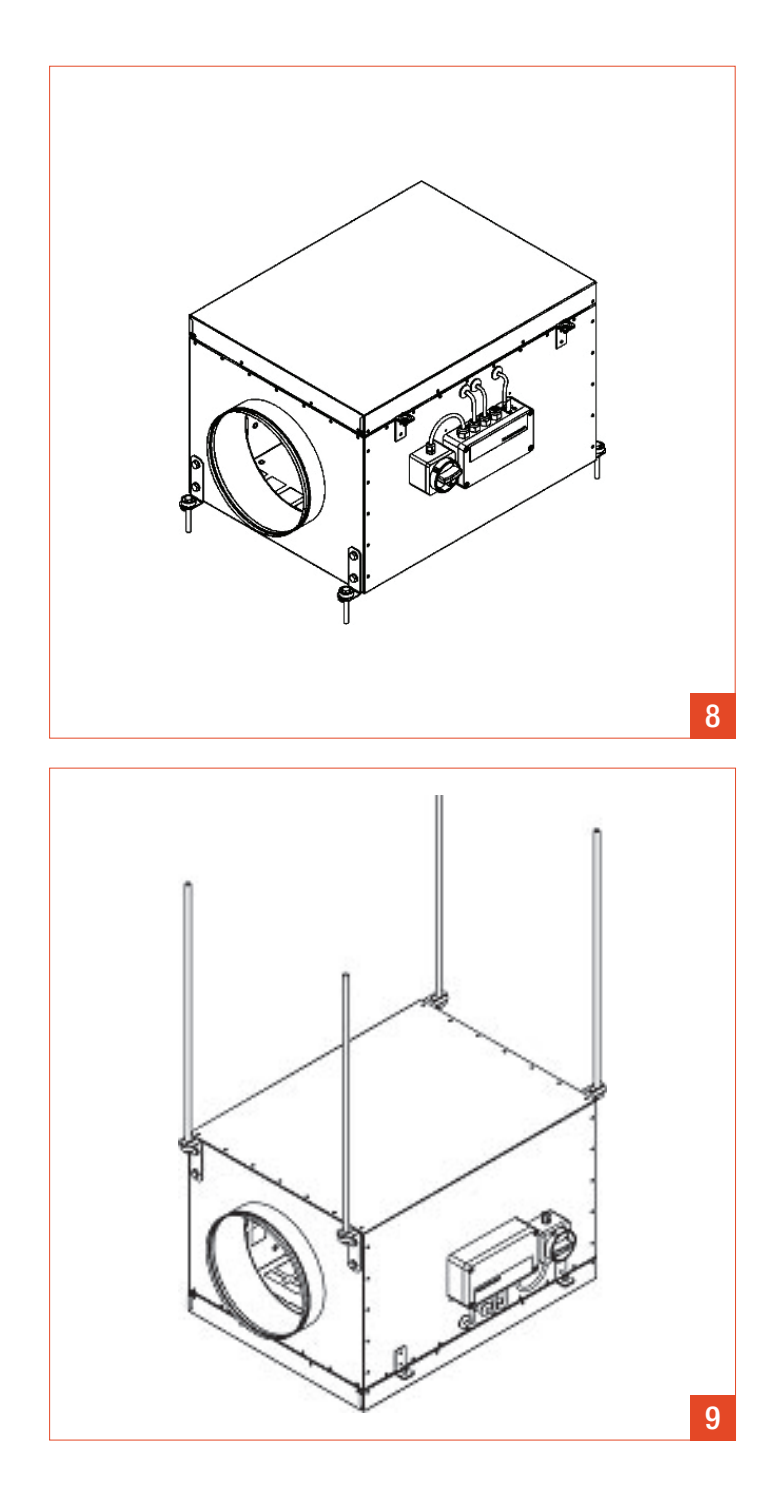

## 10. a ventilátor rögzítése

#### 10.1. Beépítési helyzet és a vezérlő egység **FI HFIYF7ÉSE**

A VCZ típusú központi ventilátorok bármilyen helyzetben telepíthetőek. A ventilátort szívó oldal felől nézve nyitható fedéllel felfelé való elhelyezést feltételezve a vezérlő egység a jobb oldalon helyezkedik el a levegő áramlás irányának megfelelően. Abban az esetben, ha a ventilátort konzolokra felfüggesztették a vezérlő egység a bal oldalon helyezkedik el, a levegő áramlási iránynak megfelelően.

### 10.2. beépítés alapra

8 A ventilátor stabil alapra történő elhelyezésekor rezgés csillapítót kell alkalmazni. Alternatívaként a rezgés csillapítóval ellátott elemek (fülek) kombinálhatóak rögzítőszárral, a rázkódások csökkentésére.

### 10.3. Beépítés függesztőszárral

9 A ventilátor függesztőszárral történő rögzítésekor a mellékelt rezgés csillapító fülekkel együtt kell használni. A függesztőszárnak legalább M8-nak vagy nagyobbnak, és megfelelő csatlakozóval ellátottnak kell lennie, hogy a rá nehezedő terhelést meg tudja tartani. Figyelem, a rögzítő elemek tervezésekor vegye figyelembe a ventilátor össztömegét. A tartószerkezetet kell úgy méretezni, hogy képes legyen elviselni a ventilátor és a kiegészítők általi terhelést.

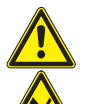

A VCZ ventilátornak van egy fedele, melyet ki kell nyitni a motor vagy a járókerék karbantartáshoz és a tisztításhoz.

A burkolatot csak akkor szabad kinyitni, ha a ventilátor ki van kapcsolva és a járókerék már nem forog.

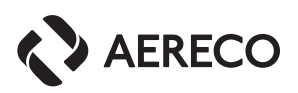

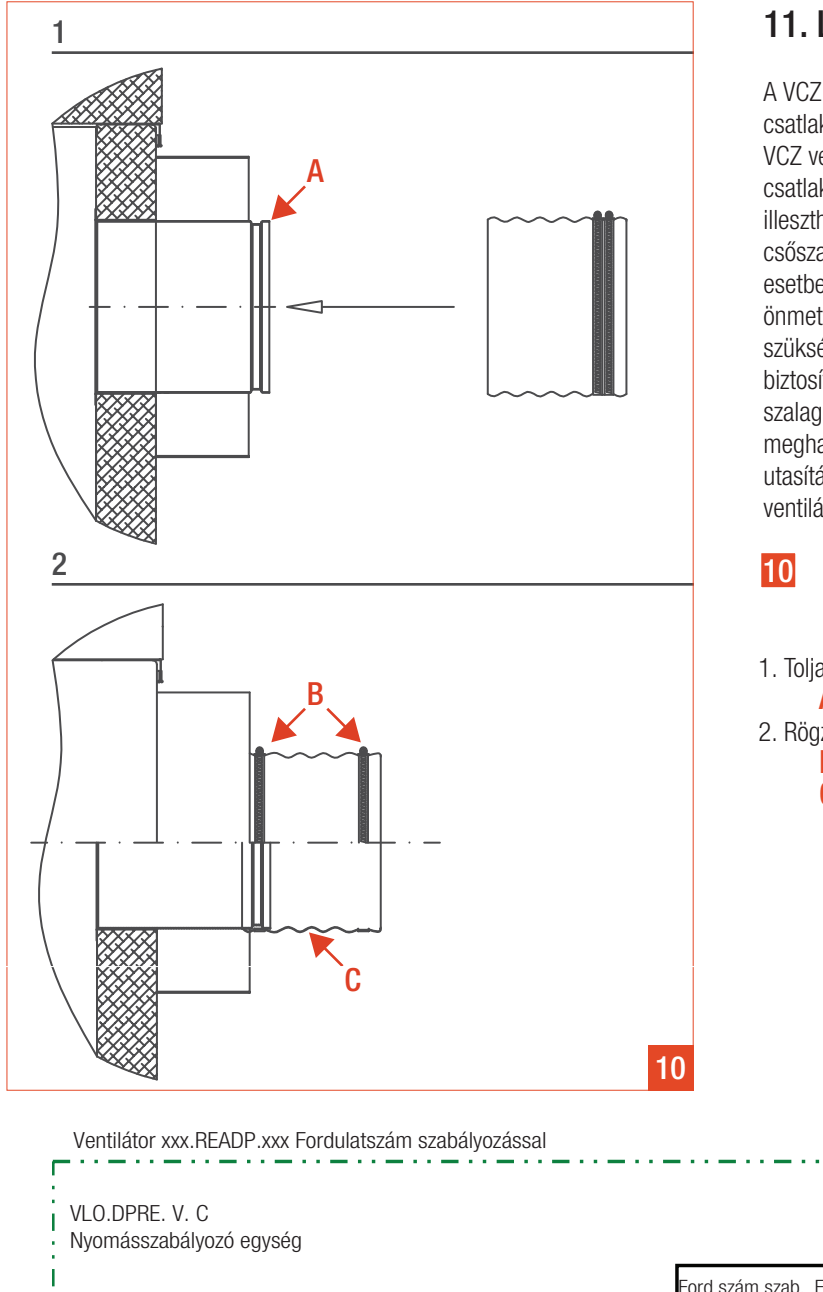

# 11. légcsatorna csatlakoztatása

A VCZ ventilátorokhoz csak olyan légtechnikai csövek és idomok csatlakoztathatóak, amelyeknek a névleges mérete megegyezik a VCZ ventilátor adattáblában foglalt csatlakozó méretével. A ventilátor csatlakozó méretei olyanok, hogy a légtechnikai csövek közvetlenül illeszthetőek hozzá. Biztosítani kell, hogy a szívó oldalon az egyenes csőszakasz hossza mindig legyen 3 átmérő hosszúságú, ellenkező esetben a ventilátor teljesítményét negatívan befolyásolja. A csatornákat önmetsző csavarokkal kell rögzíteni vagy vakszegecsekkel. Ha szükséges, akkor flexilbilis légcsatornával is beköthető a ventilátor. A biztosított kefés tömítésen kívül, ajánlott a hidegen zsugorodó tömítő szalag használata. Az építtető és a kivitelező a kapott utasítások és meghatározott feltételek teljesítése mellett, tegyen eleget a beépítési utasításoknak. A fenti feltételek be nem tartása érvényteleníti a ventilátor és a kiegészítők garanciáját.

#### 10 A ventilátor légtechnikai csövekkel történő összekötéséhez ajánlott speciális csatlakozó használata:

- 1. Tolja rá a csonkra a rugalmas csatlakozót A Csőcsatlakozó
- 2. Rögzítse a rugalmas összekötőelemet
	- B Rögzítő gyűrűk C Vitorlavászon

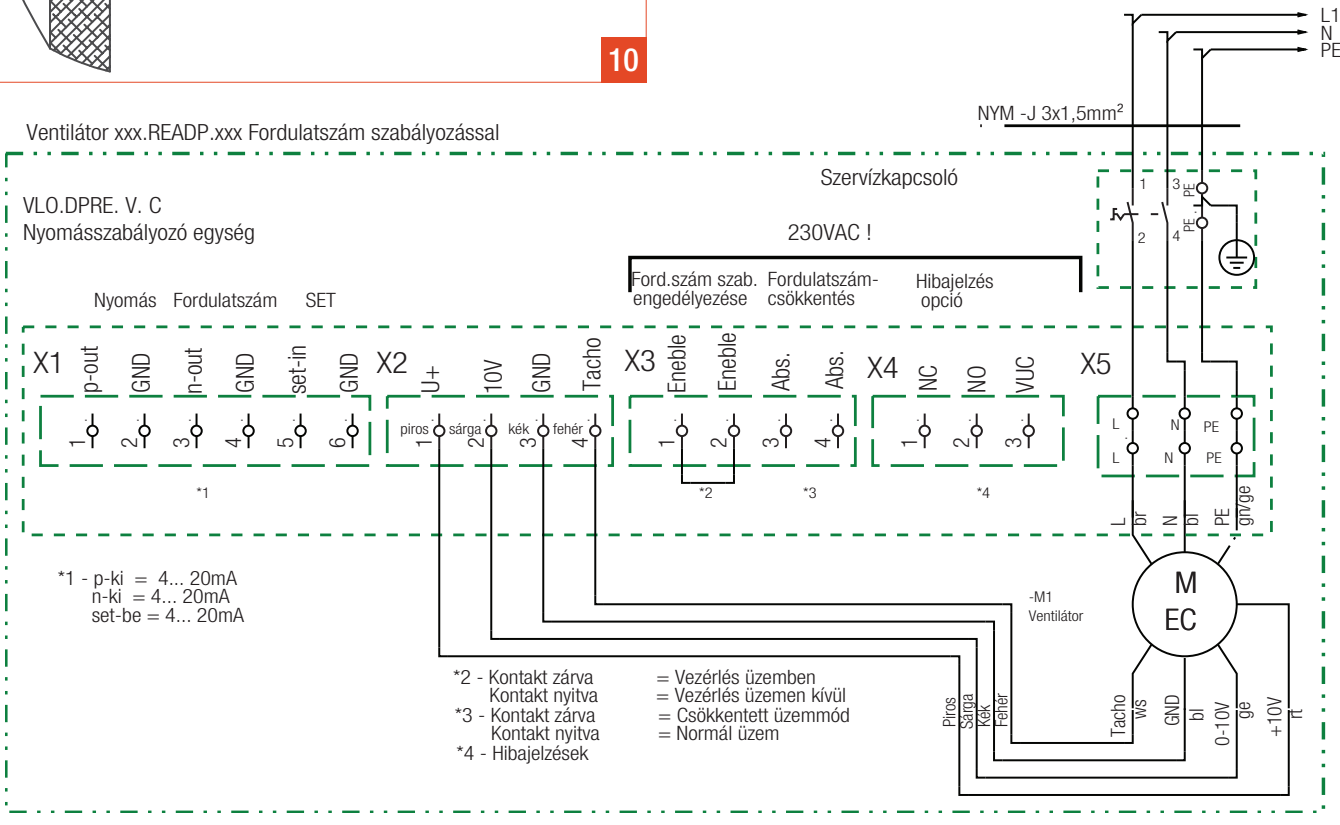

### 12. Elektromos csatlakozás

Minden elektromos munkálatot szakképzett villanyszerelő végezzen. A helyi biztonsági utasításokat minden esetben be kell tartani. Az építtető és a kivitelező felelősek azért, hogy a várható összteljesítménynek megfelelően méretezett kábelezést használjanak.

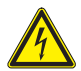

 Figyelem! Minden elektormos munkálatot kikapcsolt állapotban végezzen. A hálózati feszültségnek és a frekvenciának meg kell egyeznie a motor adataival. Minden VCZ ventilátor hálózati csatlakozóval ellátott és készen áll az elektromos hálózathoz való csatlakozáshoz. A villamos szakembernek csak a hálózathoz való csatlakoztatást kell elvégeznie. A ventilátor ezek után készen áll a működésre, a beállítot paraméterek szerint.

Néhány esetben, egyéb kapcsolóra lehet szükség. Ebben az esetben közvetlenül a ventilátor vezérlő egységén kell elhelyezni. Erre a célra külön csatlakozási hely lett kialakítva rajta.

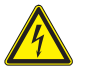

 Lehet, az X4 hibaüzenet panelnek olyan külső áramforrása, melyet a főkapcsoló áramtalanításával nem tudunk megszüntetni.

### 13. kapcsolási rajzok

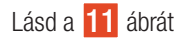

Csatlakozási pontok: X1, X2: max. 1.5 mm² X3, X4, X5: max. 1.5 mm² végpontokkal, max. 4 mm² tömör vezeték

# 14. Felkészülés az üzembehelyezésre

Üzembe helyezés előtt az alábbi ellenőrzéseket kell elvégezni:

- · A megfelelő ventilátor alkalmazási területének ellenőrzése.
- · Hasonlítsa össze a ventilátor adattábláján található feszültségeket a hálózati feszültséggel.
- · Ellenőrizze a ventilátor csatlakozóját.
- · Ellenőrizze az összes alkatrészt, különös figyelemmel a csavarokra, anyákra, stb.
- · Ellenőrizze a járókerék akadálymentes forgását.
- · Ellenőrizze, hogy a vezetékek megfelelően vannak rögzítve a csatlakozási pontokon.
- · Ellenőrizze és szükség esetén állítsa vissza a forgórész védelmét.
- · Távolítsa el a szennyeződéseket és minden tárgyat a szívó zónából.

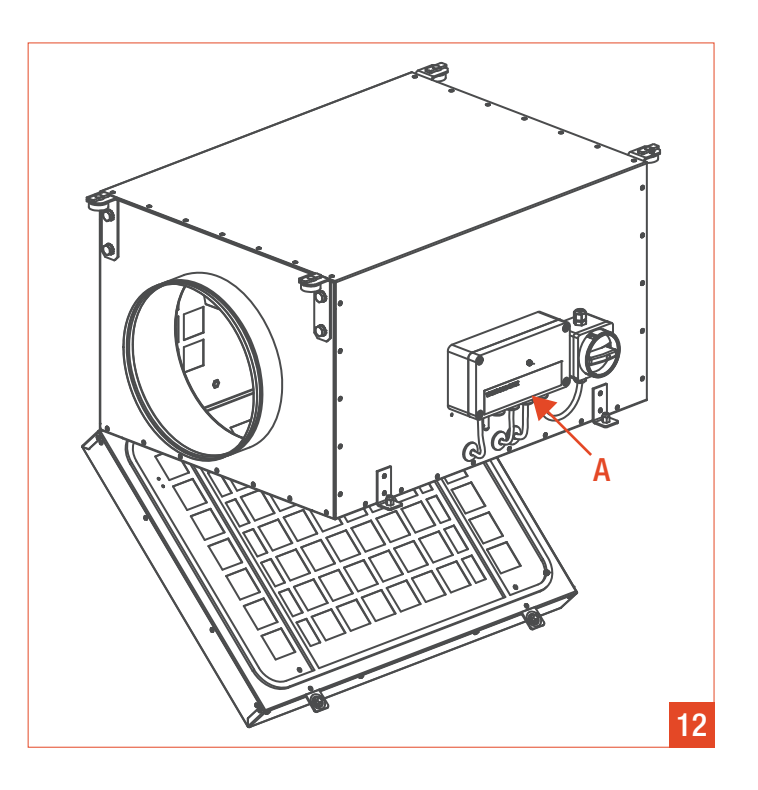

# 15. Üzembe helyezés és tesztelés

- · Fordítsa el a főkapcsolót és ellenőrizze a hogy a ventilátor csendes.
- · Hasonlítsa össze a ventilátor fogyasztását az adattáblán szereplő értékkel.
- · Ellenőrizze, hogy a vezérlő egység aktuálisan beállított paraméterei megfelelnek -e a szellőztető rendszer kívánt működési pontjának - ha szükséges állítsa be a paramétereket (lásd 17. pont).

### 16. Nyomásszabályzó egység csatlakozási pontjai

12 A VCZ ventilátorok integrált nyomásszabályzó egységgel vannak ellátva, amelynek egyik eleme a szívó oldali csővezetékben lévő statikus nyomást érzékeli, míg a másik a külső környező nyomást. (A),

Ha szükség van a túlnyomás vagy a nyomáskülönbség módosítására a szellőztető rendszerben, akkor a vezérlő egységen lévő előre beszerelt szilikon csövet cserélni kell a szerelő által biztosított másik csővel. (Győződjön meg arról, hogy a túlnyomás vagy a vákuum megfelelő).

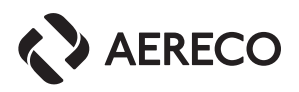

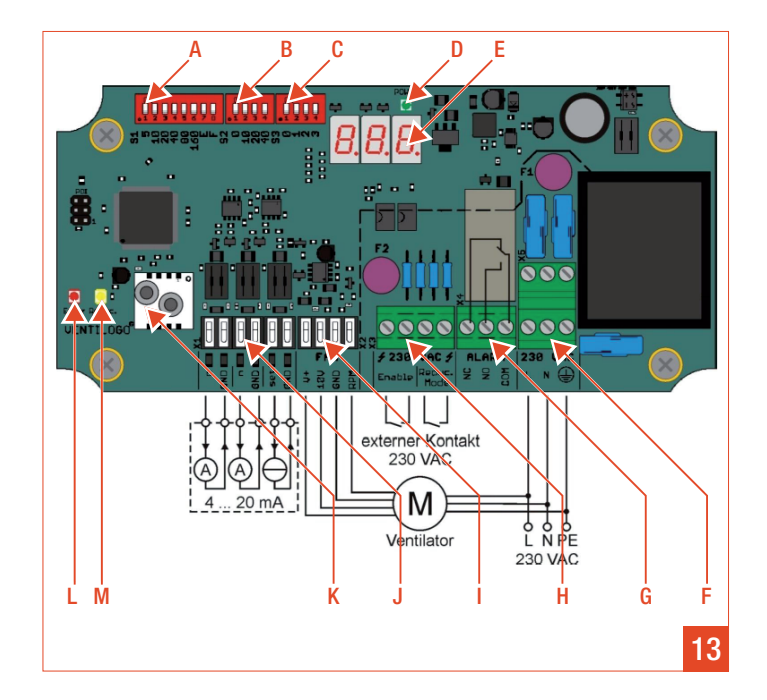

# 17. Felkészülés a nyomásszabályozó egység paramétereinek beállítására

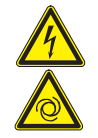

 Figyelem! Mielőtt a ventilátor burkolatát eltávolítják a szabályzó egység tápellátását meg kell szüntetni, és meg kell akadályozni a visszakapcsolás lehetőségét.

# 18. A nyomásszabályzó egység sematikus ábrája

Lásd **13** ábrát

- A DIP kapcsoló S1, "nyomás alapérték"
- B DIP kapcsoló S2, "% -os "csökkentett mód beállítása"
- C DIP kapcsoló S3, "Hibajelzés rendellenes üzem esetén érzékelő"
- **D** LED kijelző (hálózat csatlakoztatva)
- E Nyomásérték kijelző
- F X5 csatlakozó "Tápfeszültség csatlakozó"
- G X4 csatlakozó "Hiba üzenet"
- H X3 csatlakozó "Bekapcsolva", "csökkentett üzemmód"
- I X2 csatlakozó "Parancs jel"
- J X1 csatlakozó "Külső jel"
- K Nyomásérzékelő
- L "Hibajelző " LED
- M "Csökkentett fordulatszám jelző " LED

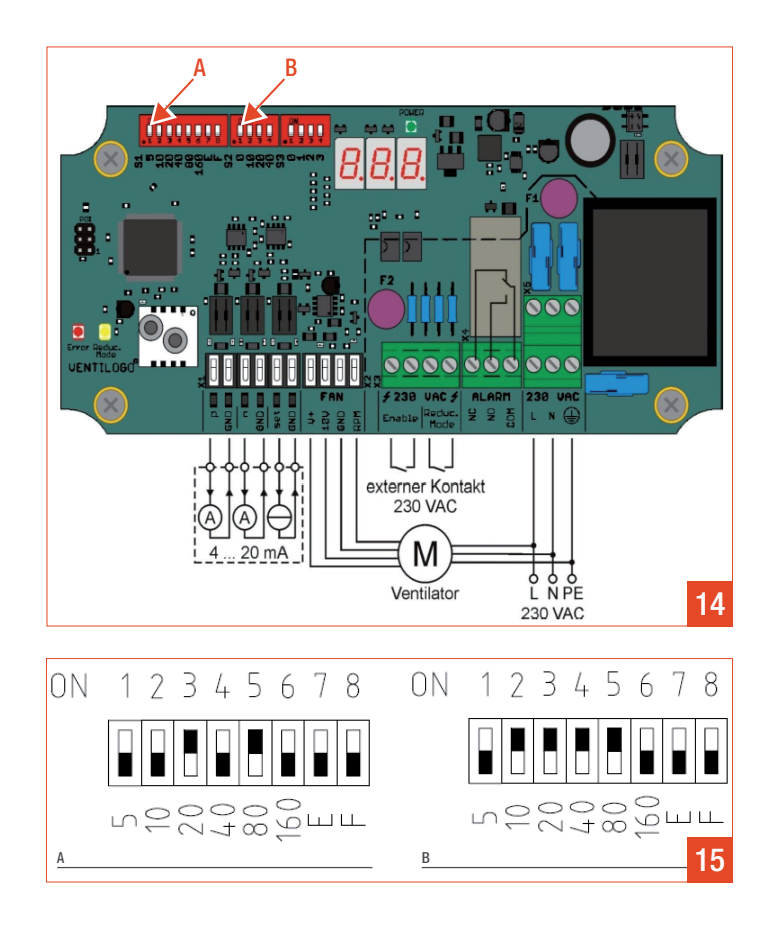

# 19. Nyomás ér zékelő egység funkciói

A nyomás érzékelő egység automatikusan beállított nyomásértékhez igazítja a ventilátor forgási sebességét, ezáltal szabályozza a pillanatnyi légszállítást. Emiatt nevezzük a nyomás érzékelőt a ventilátor nyomásszabályzó egység szívének, mely amikor kevesebb levegőre van szükség automatikusan lecsökkenti a ventilátor forgási sebességét így csökken az energia fogyasztás. A nyomás érzékelő modul 0 - 10 V egyenfeszültségű kimenetét a ventilátor motor bemenetére kell rávezetni (vezérlő jel).

A készülék folyamatosan ellenőrzi a nyomásmérő által leolvasott értéket. Amennyiben az ajánlott nyomás érték és a tényleges nyomásérték között jelentős különbséget (+/-10 %) tapasztal több mint 5 percen keresztül, akkor egy hibaüzenet jelenik meg a képernyőn (piros LED és "NC-NO-COM" kapcsolati X4) (Lehetőség van ennek 1 percre módosítására az S1 panel "F" kapcsolójával).

Optikai kijelzők az információk kijelzésére és ellenőrzésére elérhetőek a felhasználók számára. A tápfeszültséget zöld LED lámpa jelzi. A sárga LED jelzi a csökkentett üzemmódot. A normal üzemmód esetén, a háromjegyű kijelzőn megjelenik a mért nyomás, egyéb esetben a kijelző hibaüzenetet küld "Exx" vagy kalibrációs módot jelez "CAL" felirattal. A hiba üzeneteket piros LED is jelzi.

## 20. Nyomás s zint alapbeállításai

Lásd 14 ábrát

- **A** Normál üzemmód melletti nyomásérték S1<br>**B** Csökkentett üzemmód nyomásérték S2
- 

A normál üzemmód nyomásértékének beállítására az S1 panel 1-től 6-ig kapcsolói szolgálnak. A nyomásértéket az "ON" állásban lévő kapcsolók értékeinek összege adja, Pascal-ban.

Értéktartomány: 5 - 300 Pa Növekmény: 5 Pa-os lécsőkben 005 - 155 Pa-ig 10 Pa-os lécsőkben 160 - 300 Pa-ig

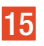

15 Példák:

Névleges nyomás = 100 Pa Névleges nyomás = 150 Pa

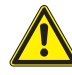

#### Figyelem! A kapcsolókat 1 - 6 nem lehet egyidejűleg

"ON" állásba helyezni. Ebben az esetben a nyomásérzékelőt "calibration" azaz beállítás üzemmódba állítja. Megengedett maximális alapérték 300 Pa. A gyári beállítás 100 Pa. Ha a mért térfogatáramok túl magasak vagy túl alacsonyak akkor a nyomás érték növelhető vagy csökkenthető. (például 20 Pa-os lépcsőben, majd még kisebb lépcsőkben kell finomítani a beállítást).

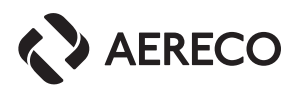

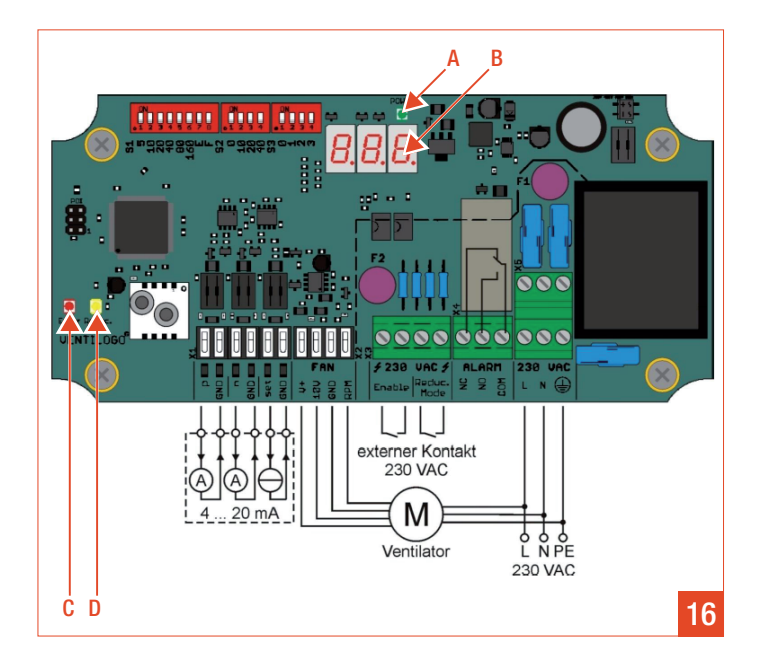

### 21. Nyomásérzékelős szabályzó egység kijelzői

Lásd 16 ábrát

- A "Tápegység" LED kijelzője
- **B** Digitális kijelző
- C "Hibajelzés" LED
- D "Csökkentett mód" LED

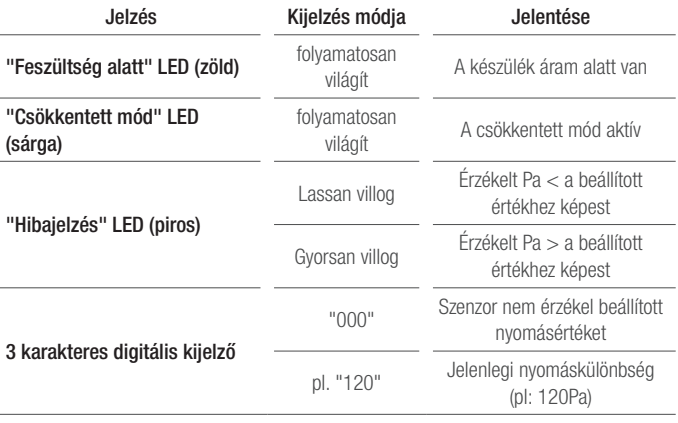

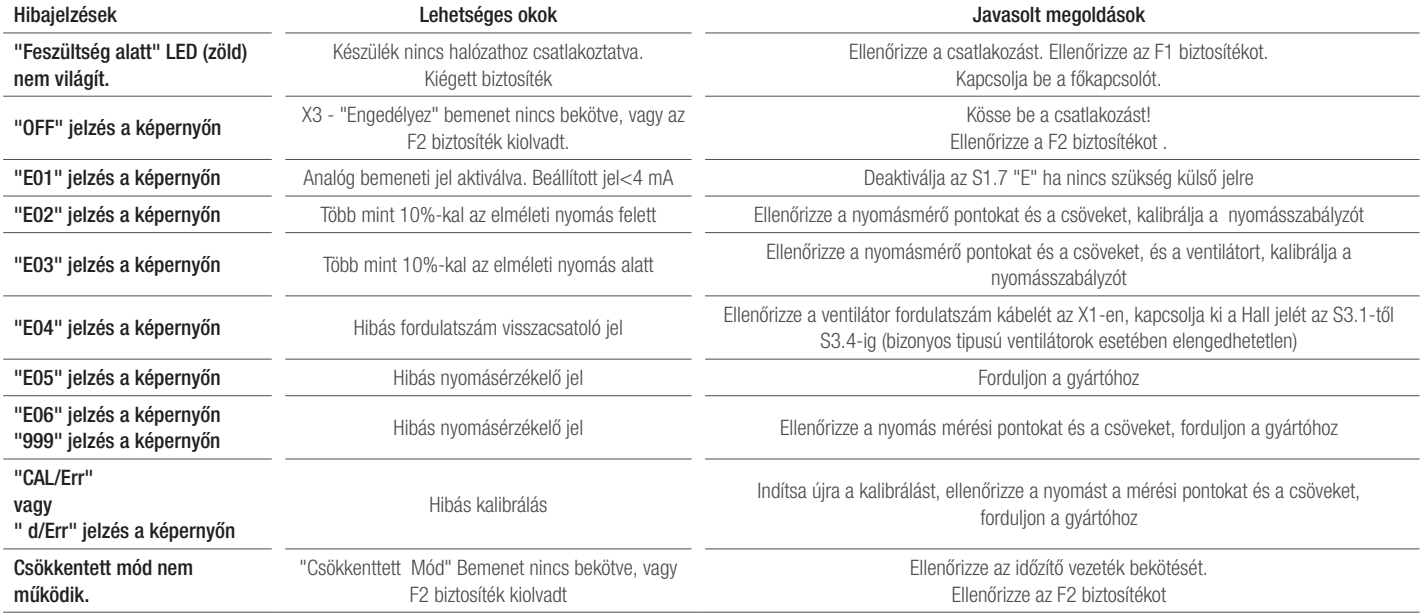

# 22. probléma megoldás

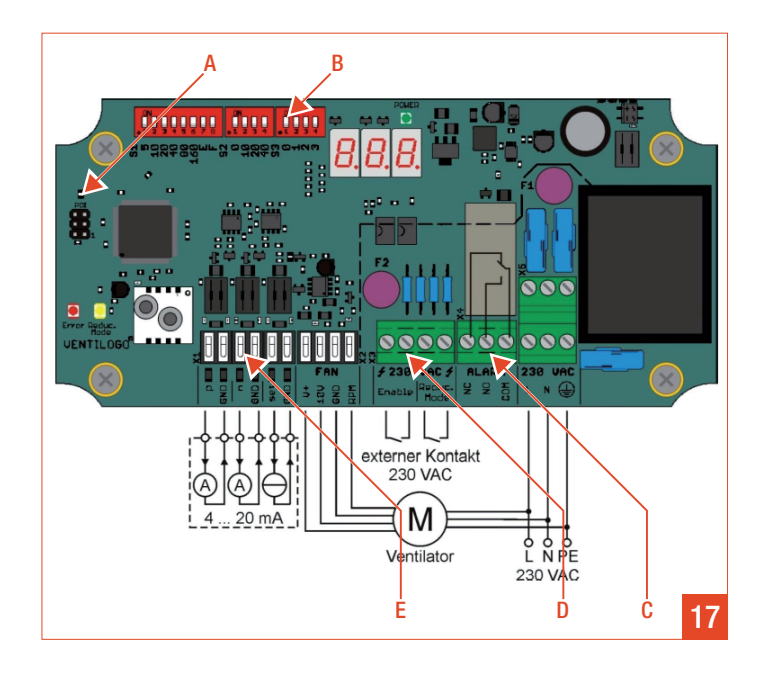

### 23. OPCIÓK

### Lásd 17 ábrán

- 
- 
- 
- **A** Vezérlő csatlakozó<br> **B** DIP kapcsoló S3, "Hall szenzorok"<br> **C** X4, "Hibüzenet"<br> **D** X3, "Bekapcsolva", "csökkentett üzemmód"<br>
E X1, "Külső bemenet be/ki"
- 

### 23.1. Kalibrálás

Minden szabályzót előre kalibrálva, működésre kész állapotban szállítunk, kalibrálni üzembe helyezéskor nem szükséges.Ha azonban a hibaelhárítás miatt a kalibráció szükséges, akkor a kapcsolókat, 1 - 6, állítsa egyidejűleg "Bekapcsolt" állapotba az S1-en.

### 23.2. Csökkentett mó d

Amellett, hogy a nyomásszint be van állítva, adott esetben szükség lehet egy második, alacsonyabb nyomásszintre, mely aktiválható külsőleg egy időkapcsolóval. A csökkentett módhoz, az S2 kapcsolótáblán az 1-es kapcsolót "Bekapcsol" állapotba kell állítani. A csökkentett módnál az alap beállított nyomás százalékos értékét lehet beállítani, az S2 panel 2-4 kapcsolói segítségével. A 2-4 kapcsolók értékei összeadódnak.

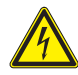

A csökkentett mód aktiválása a feszültségmentes X3 "Csökk. mód"kapcsoló zárásával. Abban az esetben, ha több ventilátor szabályozása történik egy időzítővel minden ventilátorhoz szükséges egy különálló feszültségmentes csatlakozó az aktiváláshoz. Ennek a cálja a téves feszültség elkerülése a ventilátorok között.

Értéktartomány: STOP,

Csökkentés 10 - 70 %

Növekmény: 10 %

18 Példa :

A: STOP: nem csökken a sebesség B: Csökkentett mód aktiválva: Csökkenés mértéke az S1 panelen beállított nyomás érték 50%-a.

#### 23.3. JElkiértékelés a Hall ér zékelőn, For dulats zám jel

A szabályozó és a ventilátor gyárilag be van kötve és a Hall jelet az S3 paneken a gyártó előre beállítja. 4-20 mA jelet generál a n-GND az X1 kimeneten, amely megfelel a 0 - 4 000 RPM fordulatszámnak. Bizonyos fajta ventilátoroknál lehetséges beállítani az impulzusok számát fordulatonként az S3 kapcsolótáblán. Vannak olyan ventilátorok melyeknek nincs Hall jel kimenete. Ezeknél a ventilátoroknál elengedhetetlen, hogy az összes kapcsolót az S3 kapcsolótáblán "Kikapcsolva" állásba állítsuk (1 - 4), vagy a nyomásérzékelő hibaüzenetet generál és a ventilátor megáll.

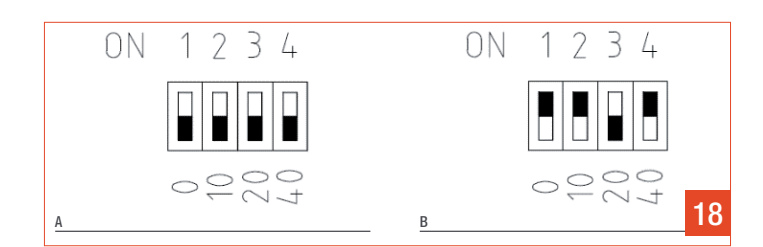

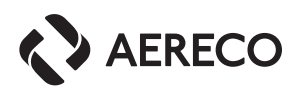

### 23.4. Nyomás jel

A 4-20 mA-es jel elérhető a "P-GND" az X1 kapcsolótáblán; 4-20 mA jel arányos a nyomásmérő által mért értékkel, amelyet a kijelző mutat. A 4-20 mA-es jel megfelel a 0 - 300 Pa közötti nyomásnak.

### 23.5. hibaüzenetek továbbítása

A nyomásszabályzónak van egy fordított áramú száraz-reléje, ami jelzi a feszültség jelenlétét a hálózatban és zavarmentes működtetést tesz lehetővé az X4 kapcsolón vagy más NO-COM rendszeren, vagy, meghibásodás esetén átvált a NC-COM-ra. A relé megengedett terhelése 7.5 A 250 VAC vagy 5 A 30 VDC.

#### 23.6. Külső alapjel bemenete

Alternatívaként a nyomás beállítása az S1 kapcsolón történhet egy 4-20 mA külső jellel a "Set-GND" az X1 kapcsolótáblán. A 4-20 mA jel meghatározza ebben az esetben a nyomást 0 -300 Pa-ig. Ha a nyomásszabályzót külső jelllel szeretnénk működtetni akkor S1 kapcsolótáblán a 7 ("E") kapcsolónak bekapcsolt állapotba kell lennie.

### 23.7. Külső Indítás

Az X3 "Enable" kapcsolón lévő hidat kicseréljük egy záró érintkezővel, a ventilátor elindítható és leállítható egy külső paranccsal. Figyelem: ez a funkció nem használható a hálózati kapcsoló helyettesítésére! Hasonlóképpen, ezt a funkciót nem lehet használni a ventilátor vészleállítására, például egy tűzérzékelő rendszer esetén. A ilyen biztonsági áramkörök számára, az áramellátást a hálózati csatlakozó felett kell megszakítani, erre a célra alkalmas eszközök segítségével.

### 23.8. Rendszerfelügyeleti kapcsolat

A rendszerfelügyeleti kapcsolókat a nyomásszabályozó minőség ellenőrzése és gyártása során alkalmazzák a gyárban. Tilos csatlakoztatni és rövidre zárni őket.

### 24. Karbantartás

#### A karbantartási munka megkezdése előtt a ventilátort

áramtalanítani kell. A karbantartás alatt tilos áram alá helyezni.

A ventilátort kizárólag rendeltétésszerűen minden biztonsági intézkedést betartva szabad használni. A ventilátort rendszeresen ellenőrizni kell. Az ellenőrzés gyakorisága függ a felhasználási feltételektől (de nem lehet kevesbb mint 5,000 üzemóra használat vagy 1 évente egyszer).

A ventilátort csak megfelelően képzett személyek jogosultak karbantartani.

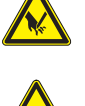

Az alábbi pontokat kell ellenőrizni:

∙ az összes elektromos csatlakozást; ∙ a ventilátor bármely részén látható sérüléseket;

∙ csendes működést, illetve a zajok eredetét (csapágy zaj, esetleges súrlódásból eredő zaj);

- ∙ szennyező anyagok jelenléte a ventilátoron és a motoron;
- ∙ a járókerék érintkezésmentes működését

Egyenetlen ventilátor működést gyakran valamilyen a járókeréken lévő lerakódás okoz. Azonnali ellenőrzés és tisztítás szükséges.

Az alkalmazott külső járókerekes motorok csapágyai élettartam kenéssel vannak ellátva, mely maximum 50,000 üzemórát jelent a működési körülményektől függően. Ebből fakadóan nem szükséges a kenésükről gondoskodni.

Ha a csapágyak meghibásodnak a teljes meghajtó rendszert kell cserélni. Körülbelül 10 évente a ventilátort teljeskörűen át kell vizsgálni és egy szakmailag teljeskörűen képzett személy döntése alapján a vizsgálat eredményétől függően a ventilátor tovább is használható.

### 24.1. tisztítás

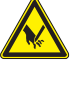

∙ a. Szakítsa meg az áramellátást és győződjön meg róla, hogy a ventilátor biztonságos;

- 
- ∙ b. várjon amíg leáll a motor; ∙ c. nyissa ki a karbantartó nyílást (A) és a belső burkolatot (lásd 19 ábra);
	- ∙ d. tisztítsa meg a ventilátor lapátjait.
	- ∙ e. fordított sorrendben zárja vissza a készüléket.

 A tisztításhoz használt folyadék ne oldja a használt anyagokat, különösen a műanyagok esetében.

Ne használjon kemény tárgyat a mechanikai tisztításhoz.

Ne használjon vízsugarat, magas nyomású mosót vagy sűrített levegőt a ventilátor tisztításához, vagy a vezérléshez.

Tilos az alkatrészeket vízbe vagy tisztítószerbe meríteni. Csak enyhén nedves ruhaanyagot használjon a tisztításhoz.

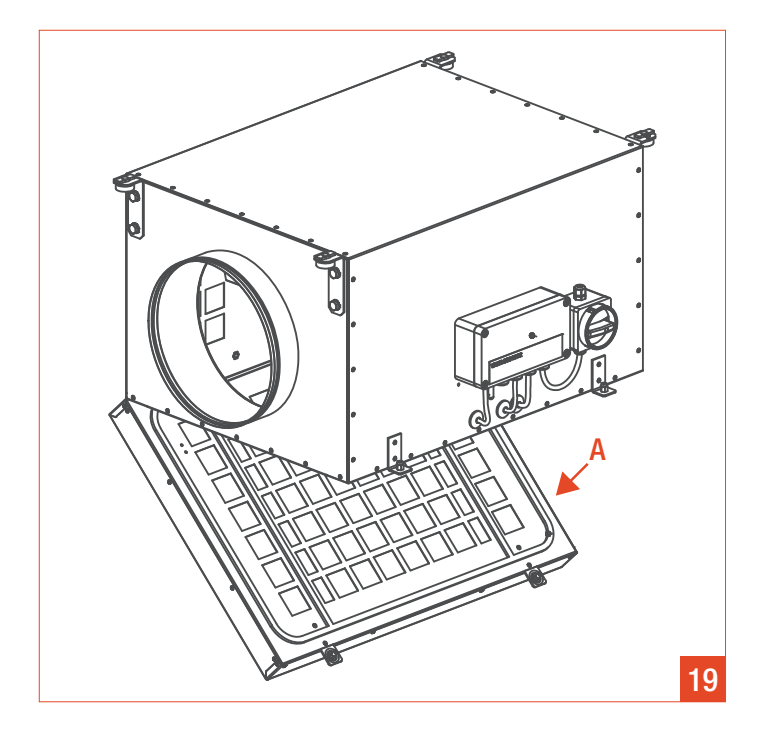

# 25. Telepítési és gyártói igazolás

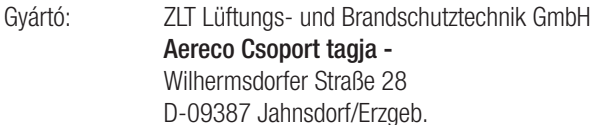

Összeszerelési tevékenység:

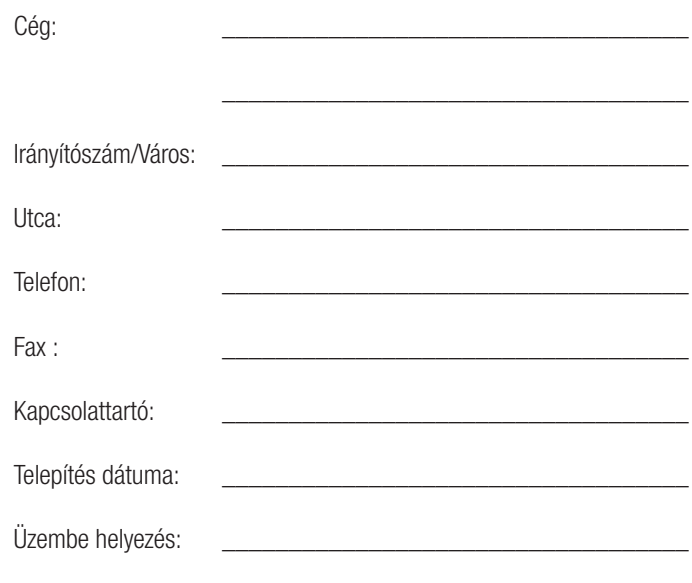

### 26. EU Megfelelőségi nyilatkozat

ZLT Lüftungs- und Brandschutztechnik GmbH Wilhermsdorfer Straße 28 DE - 09387 Jahnsdorf/Erzgeb.

Kijelentjük, hogy a tervek alapján forgalomba helyezett VCZ ventilátor széria megfelel az alapvető egészségügyi és biztonsági követelményeknek a hatályos 2006/42/EC irányelveknek megfelelően. Ez a nyilatkozat érvényét veszti, ha a gépen önkényesen módosítanak.

A gép típusa : Lásd az adattáblán Típus: Lásd az adattáblán Gyártás éve: Lásd az adattáblán Sorozatszám: Lásd az adattáblán

Elnevezés : EC motoros ventilátor, nyomásszabályzóval

EC - irányelvek:

- EC gépekről szóló irányelve (2006/42/CE)
- EC kisfeszültségű gépekről szóló irányelv (2006/95/CE)
- EMC irányelv (2004/108/CE)
- ROHS irányelv (2002/95/CE)
- Elektromos és elektornikai hulladékokra vonatkozó irányelv (2002/96/EC)

Alkalmazott harmonizált szabványok; többek között:

EN ISO 12100 Gépek bizotnsága DIN EN 60204-1 Gépek villamos szerkezetei DIN EN 60335-1 Háztartási villamos készülékek korszerűsített európai biztonsági szabványa EN 61000-6-2:2007 Az ipari környezet zavartűrése EN 61000-6-3:2007 A lakóhelyi, a kereskedelmi és az enyhén ipari

környezetek zavarkibocsátási szabványa

Alkalmazott nemzeti szabványok és műszaki előírások:

VDMA 24167 Ventilátorok, minőségi követelményei

Jahnsdorf/Erzgeb., 2014. február **Sign. Markus Rieck** 

Cégvezető

Az Ön Aereco Partnere:

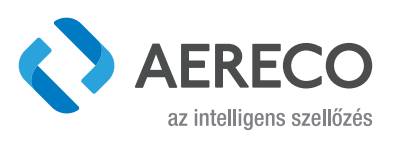

aereco légtechnika kft.

1139 Budapest, Fáy u. 20. - tel (+36 1) 214 44 21, 214 43 77, 225 03 73 - fax (+36 1) 225 03 73 - e-mail: aereco@aereco.hu www.aereco.hu